## การลงทะเบียนผู้ใช้งานเพื่อเข้าสู่รายวิชา [\(Enrolment methods\)](http://lms2.mju.ac.th/enrol/instances.php?id=10)

• เมื่อเข้าสู่รายวิชาผู้ดูแลรายวิชาต้องจัดการวิธีการเข้าใช้งานรายวิชา ให้เข้าไปที่ส่วนของ Course Administration > Users > Enrolment methods

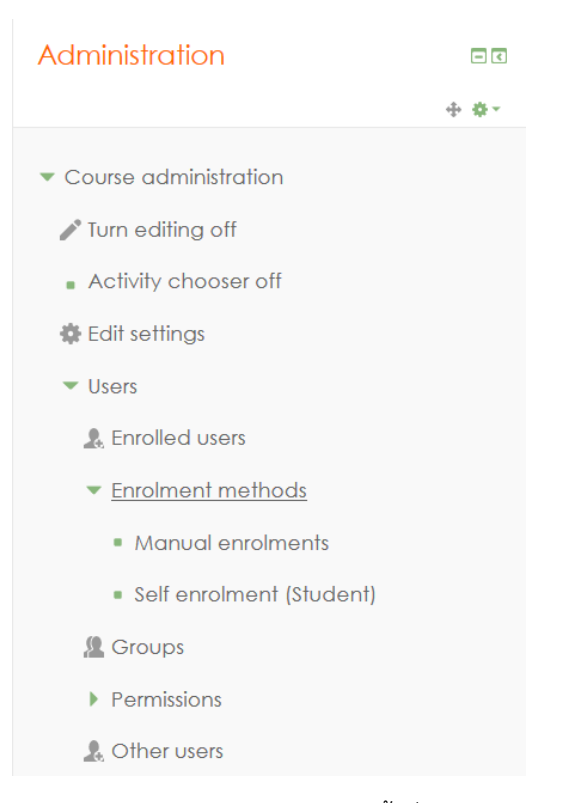

• ผู้ดูแลรายวิชาสามารถตั้งค่าการลงทะเบียนเข้าสู่รายวิชา โดยสามารถตั้งเงื่อนได้ตามความต้องการของระบบ

## **Enrolment methods**

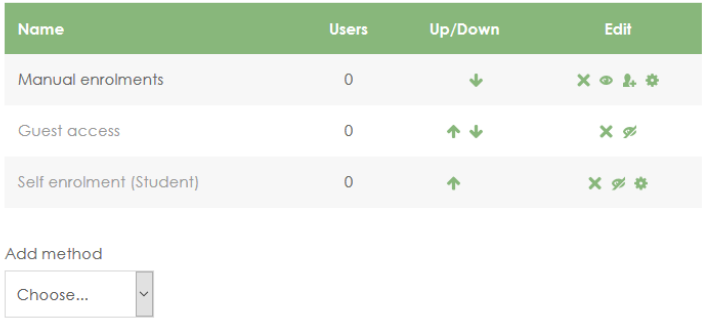

**Manual enrolments**คือ การลงทะเบียนด้วยการให้ผู้ดูแลรายวิชาคัดรายชื่อจากระบบเข้าสู่รายวิชาด้วยตัวเอง

**Guest access**คือ การอนุญาตให้บุคคลภายนอกที่ไม่ได้ลงทะเบียนใช้งานระบบ สามารถเข้ารายวิชาได้

**Self enrolment (Student)** คือ การอนุญาตให้ผู้ใช้งานในระบบ ลงทะเบียนเข้าสู่รายวิชาได้ด้วยตัวเอง